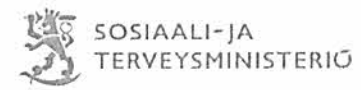

ł

**PÄÄTÖS** 

23.6.2022

VN/16426/2022

 $1(10)$ 

Pohjois-Karjalan Sosiaaliturvayhdistys ry Rantakatu 23 A 80100 Joensuu

Y-tunnus 028113-5

### Valtionavustuksen myöntäminen mielenterveysosaamisen vahvistamisen hankkeelle

#### **Hakemus**

Pohjois-Karjalan Sosiaaliturvayhdistys ry on hakenut 30.5.2022 saapuneella hakemuksella 30 400 euroa valtionavustusta ARMI - Arjen yhteisöllisyyttä mielen hyvinvoinnin tukena -hankkeelle.

Hanke liittyy Suomen kansallisen mielenterveysstrategian toimeenpanoon. Valtionavustus täydentää 3.12.2020 myönnettyä valtionavustusta (VN/16389/2020).

Hanke jatkaa jatkokaudella alkuperäisen suunnitelman mukaista osa-aluetta järjestöjen hyvinvointipiste, joka ei ole tähän mennessä päässyt toteutumaan. Valmistelut ja pilotointi saadaan päätökseen tämän vuoden aikana. Tavoitteena on, että hyvinvointialueen sosiaali- ja terveysasemien työntekijöillä on valmiudet ohiata sosiaali- ja terveyspalvelujen asiakkaita järjestöjen toimintaan ja tehdä yhteistyötä järjestöjen kanssa mielen hyvinvoinnin edistämiseksi. Hankkeen kohderyhmänä ovat erityisesti henkilöt, jotka eivät käytyä digitaalisia palveluja. Pohjois-Karjalan alueen sosiaali- ja terveysasemien henkilöstön järjestökentän tuntemusta lisätään koulutuksella, perehdytyksellä ja yhteistoiminnan muotojen testaamisella. Lisäksi perehdytetään sosiaali- ja terveydenhuollon henkilöstöä ja järjestöjä Lähella.fisivuston käyttöön. Sosiaali- ja terveysasemille rakennetaan fyysisiä matalan kynnyksen hyvinvointipisteitä (vähintään 6 asemaa) ja mahdollistetaan järjestöjen ja kokemustoimijoiden toimiminen sote-asemilla. Hankkeessa mahdollistetaan myös kokemustoimijoiden toiminta sosiaali- ja terveysasemilla ja jalkautuvan ja etsivän työn käytäntöjä hyödynnetään hyvinvointipisteiden toiminnassa.

#### SOSIAALI- JA TERVEYSMINISTERIÖN RATKAISU

Sosiaali- ja terveysministeriö myöntää Pohjois-Karjalan Sosiaaliturvayhdistys ry:lle hankeavustuksena yhteensä 30 400 euroa valtionavustusta ARMI - Arjen yhteisöllisyyttä mielen hyvinvoinnin tukena -hankkeen toteuttamiseen

Valtionavustus on tarkoitettu käytettäväksi aikavälillä 1.1.2023-30.6.2023 syntyviin kustannuksiin. Avustus on käytettävissä myös päätöksen ehdoissa tarkemmin määriteltyihin hankkeen raportointiin liittyviin kustannuksiin aikavälillä 1.7.2023-31.10.2023.

Avustuksella voidaan kattaa enintään kahdeksankymmentä prosenttia (80 %) toiminnan valtionavustukseen oikeuttavista kustannuksista.

Avustusta saa käyttää avustuksen saajan (hankehallinnoija) toiminnan kustannuksiin.

Avustus maksetaan valtion talousarviomomentilta 4.20.33.60.39.02 ja kohdennetaan myöntöpäätösperusteisesti.

Avustuksen projektinumero on 5500M-SOTE.0004.02.

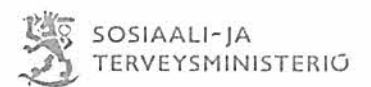

#### **Perustelut**

Kansallinen mielenterveysstrategia ja itsemurhien ehkäisyohjelma vuosille 2020-2030 julkaistiin vuoden 2020 alussa. Mielenterveys on ihmisen ja yhteiskunnan inhimillistä pääomaa. Sanna Marinin hallitusohjelmassa tätä pääomaa pyritään kasvattamaan lisäämällä mielenterveysosaamista. Tällä valtionavustuksella tuetaan mielenterveysstrategian painopisteiden "mielenterveys pääomana" ja "hyvä mielenterveysjohtaminen" tavoitteiden saavuttamista. Mielenterveys- ja päihdeosaaminen sekä hyvän mielenterveysjohtamisen merkitys korostuvat erityisesti ennakoimattomissa ja laaja-alaisissa muutostilanteissa ja kriiseissä. Rahoitetuilla hankkeilla luodaan ja vahvistetaan toimintamalleja sekä poikkihallinnollisia rakenteita ja yhdyspintoja, joiden tavoitteena on edistää mielenterveyttä, ehkäistä ja tunnistaa mielenterveyden häiriöitä, ja lisätä kansalaisen valmiuksia hyvään mielenterveyteen. Hankkeissa tulee olla mukana sellaisia toimijoita, jotka sitoutuvat jatkamaan hankkeessa kehitettyä tai

mallinnettua toimintamallia myös hankekauden jälkeen. Rahoitus on tarkoitettu toimintaan, jossa keskitytään paitsi vahvistamaan työntekijöiden osaamista myös parantamaan pysyvästi toimintamalleja, joiden avulla voidaan edistää hankkeessa valitun kohderyhmän mielenterveyttä ja sen edellytyksiä.

Sosiaali- ja terveysministeriö ilmoitti 29.4.2022 haettavana olevasta valtionavustuksesta mielenterveysosaamisen vahvistamisen hankkeisiin. Täydennyshaku oli kohdistettu mielenterveysstrategian toimeenpanon hankkeille, joille oli jo myönnetty valtionavustusta 2020 tai 2021 haussa. Rahoitusta oli mahdollista hakea hankkeen hankeajan jatkolle ja/tai laajentamiselle siten, että se voi koskea uusia kohderyhmiä tai resurssin lisäystä tavoitteiden saavuttamiseksi ja toimintamallien juurruttamiseksi. Hankkeissa edellytetään tavoitteiden toteutumista edistävää yhteistyötä järiestöjen kanssa sekä lasten ja nuorten näkökulman huomioimista joko suoraan kohderyhmänä tai hankkeen tuottaman toimintamallin tai hyvän käytännön soveltamismahdollisuutta lapsiin ja nuoriin.

Mielenterveysstrategian toimeenpanon hankkeille on varattu tässä täydennyshaussa yhteensä 2,4 miljoonaa euroa. Hankkeen tulee täyttää Valtioneuvoston asetuksen (Valtioneuvoston asetus sosiaali- ja terveydenhuollon kehittämishankkeiden valtionavustuksista vuosina 2020-2023, 2§) mukaiset kriteerit.

Sosiaali- ja terveysministeriö arvioi hankesuunnitelmat yhteistyössä Terveyden ja hyvinvoinnin laitoksen kanssa. Hakemusten arviointi ja keskinäinen vertailu perustuvat kokonaisharkintaan, jossa otettiin huomioon erityisesti hakuilmoituksessa mainitut arviointiperusteet ja yleinen tarkoituksenmukaisuus.

Pohjois-Karjalan Sosiaaliturvayhdistys ry:n hakemus täyttää yleiset valtionavustuksen myöntämisen perusteet sekä vastaa haettavana olevan avustuksen käytölle asetettuja mielenterveyden edistämisen tavoitteita. Valtionavustuksen myöntäminen toiminnalle on tarpeellista, jotta hankkeessa luotu matalan kynnyksen palvelupisteiden toiminta juurtuu osaksi kuntien perustoimintoja. Hankkeessa rakennetaan pysyvää yhteistyötä sosiaali- ja terveydenhuollon ja järjestötoimijoiden välille. Yhteistyö sosiaali- ja terveysalan ammattilaisten ja järjestöjen välillä on ajankohtainen ja tärkeä tulevaisuuden sosiaali- ja terveyskeskus työskentelyssä sekä tulevilla hyvinvointialueilla.

#### **VALTIONAVUSTUKSEN EHDOT**

Tähän valtionavustuspäätökseen sovelletaan valtioneuvoston asetusta sosiaali- ja terveydenhuollon kehittämishankkeiden valtionavustuksista vuosina 2020-2023 (13/2020) ja valtionavustuslakia (688/2001), minkä lisäksi on noudatettava seuraavia ehtoja:

#### Valtionavustuksen maksaminen

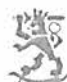

Valtionavustus maksetaan hankkeen hallinnojjalle toteutuneiden kustannusten perusteella. Valtionavustuksen maksamiseen voi hakea myös ennakkoa. Avustuksen maksua tulee hakea maksatushakemuksella aikaväliltä 1.1.2023 - 30.6.2023. Maksatus tapahtuu Lounais-Suomen aluehallintovirastossa. Maksatushakemus liitteineen tulee toimittaa Lounais-Suomen aluehallintovirastolle kahden kuukauden kuluessa maksatusjakson päättymisestä.

Tästä poiketen raportointijakson maksatushakemus toimitetaan viimeistään 31.12.2023.

Hankkeen päättymiseen on varauduttava riittävän ajoissa. Hankkeen toiminnot on suunniteltava siten, että hankehallinnoija ehtii tehdä viimeisen maksatushakemuksen määräajassa.

#### Maksatushakemuksen liitteenä toimitetaan

- ote kirjanpidon pääkirjasta  $\bullet$
- hankkeen tuloslaskelma
- talouden toteuma -lomake
- henkilöstökuluselvitys eli yhteenveto maksatusjaksolla maksetuista palkoista, sekä
- pääkirjanavain eli tarkempi selvitys palvelujen ostoista ja muista hankinnoista ja niiden kilpailutuksesta.

Ohjeet ja lomakkeet maksatushakemuksen tekemiseksi löytyvät osoitteesta https://stm.fi/valtionavustukset lomakkeet.

Maksatushakemusta tehtäessä tulee ottaa huomioon, mitä tässä päätöksessä ja sosiaali- ja terveysministeriön sekä Lounais-Suomen aluehallintoviraston antamissa ohjeissa on todettu valtionavustukseen oikeuttavista kustannuksista. Lounais-Suomen aluehallintovirastolla on oikeus tarvittaessa pyytää maksatuksiin liittyviä lisäselvityksiä.

Jos on epäselvää, onko kustannus valtionavustukseen oikeuttava kustannus, hanketoimijan tulee ottaa etukäteen yhteyttä Lounais-Suomen aluehallintovirastoon.

#### Hvväksvttävät kustannukset

Avustusta saa käyttää vain siihen tarkoitukseen, johon se on myönnetty. Hakemuksen yhteydessä toimitettuun talousarvioon sisällytettyjä kustannuseriä ei ole hyväksytty sellaisenaan tällä päätöksellä, vaan kustannuksia arvioidaan erikseen maksatushakemuksen yhteydessä.

Valtionavustukseen oikeuttavia kustannuksia ovat hankkeen toteuttamisen kannalta tarpeelliset ja määrältään kohtuulliset:

- 1) hankkeen hallinnointikustannukset;
- 2) hankkeen henkilöstökustannukset;
- 3) matkakustannukset;
- 4) toimitilojen vuokrat;

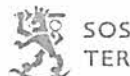

6) ulkopuolisista lähteistä hankitun tutkimuksen ja tietämyksen sekä konsultoinnin ja vastaavien asiantuntijapalveluiden kustannukset;

7) muut hankkeen toteuttamiseksi välttämättömät kustannukset.

Välittömästi valtionavustuksen kohteena olevasta toiminnasta syntyvät tuotot vähennetään valtionavustukseen oikeuttavista kustannuksista. Hyväksyttävistä kuluista vähennetään myös samaan tarkoitukseen myönnetyt muut julkiset avustukset, jollei päätöksestä muuta ilmene. Hanketoimijoiden muun toiminnan tuotot eivät vaikuta avustuksen määrään.

#### Hallinnointikustannukset

Hankkeen hallinnointikustannukset voivat olla hankkeelle kohdennettuja yleiskustannuksia. Hallinnointikustannukset tulee pystyä osoittamaan kohdentamisperusteet (jakoperusteet) sisältävällä laskelmalla.

#### Henkilöstökustannukset

Hyväksyttäviksi kustannuksiksi katsotaan avustettavaa hanketta varten palkatuista henkilöistä aiheutuvat henkilöstökustannukset. Hankkeen henkilöstökustannuksiksi katsotaan myös hanketoimijoiden muiden työntekijöiden kustannuksia siltä osin kuin työpanos on kohdistunut hankkeelle. Hanketoimijoiden tulee osoittaa luotettavasti työajanseurannan avulla työpanoksen kohdistuminen välittömästi avustettavaan toimintaan.

Avustettavassa toiminnassa työskentelevän henkilöstön työsuhde-etuudet (esim. työterveyshuolto, lomarahat, loma-ajan palkat) ovat hyväksyttäviä kustannuksia siltä osin kuin ne ovat määrältään kohtuullisia ja vastaavat kyseisen organisaation muun vastaavissa tehtävissä toimivan henkilöstön työsuhde-etuuksia.

Työntekijöiden irtisanomistilanteissa avustuksella voi kattaa ainoastaan palkkakuluja, joita vastaan on työntekovelvoite, eli joita vastaan tehdään todellisia työsuoritteita avustetulle toiminnalle.

### Matkakustannukset

Valtionavustukseen oikeuttavia kotimaan matkakustannuksia ovat hankkeen työntekijöiden, asiantuntijapalveluiden tarjoajien, kuten kouluttajien, sekä hankkeen mahdollisen ohjausryhmän jäsenten ja varajäsenten matkakulut. Matkakulujen tulee olennaisesti liittyä hankkeen tavoitteiden toteuttamiseen. Matkustuksessa tulee noudattaa toimialojen yleistä matkustussääntöä (esim. KVTES) ja työnantajan ohjeistusta.

Ulkomaanmatkan kulujen hyväksymisen edellytyksenä on, että matkaan on haettu ennakkoon lupa sosiaali- ja terveysministeriöstä. Samoin on etukäteen hankittava hyväksyminen ulkomailta hankittavan koulutuksen kustannuksiin. Ulkomaanmatkojen kulut voidaan hyväksyä ainoastaan erityisellä perusteella ja tällöinkin hyväksytään pääsääntöisesti vain hankkeen yhden tai kahden työntekijän matkakulut.

#### Toimitilakustannukset

Avustettavasta toiminnasta johtuvat tarpeelliset ja määrältään kohtuulliset vuokrakulut ovat hyväksyttäviä kustannuksia. Mikäli avustettu toiminta tapahtuu hanketoimijoiden omistamissa tiloissa. toimitilakuluksi hyväksytään vain tiloista maksettava hoitovastike sekä toimitilojen käyttö- ja ylläpitokuluja, elleivät ne jo sisälly edellä mainittuun hoitovastikkeeseen. Korjaus- ja rahoitusvastikekuluja ei voida kattaa avustuksella.

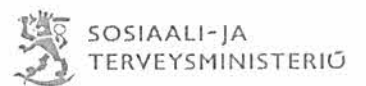

#### Irtaimen omaisuuden kustannukset

Valtionavustuksella toteutettavat irtaimen omaisuuden hankinnat tulee toteuttaa viimeistään avustuksen käyttöajan puolivälissä. Myöhemmin tehdyt hankinnat katsotaan hyväksyttäviksi kustannuksiksi vain. mikäli ne ovat välttämättömiä ja mikäli sosiaali- ja terveysministeriö on etukäteen ilmoittanut hyväksyvänsä ne. Valtionavustukseen oikeuttaviksi kustannuksiksi hyväksytään ilman eri selvitystä hankkeen työntekijöiden henkilökohtaiseen käyttöön tulevat työvälineet, kuten tietokone ja matkapuhelin sekä niiden käytöstä aiheutuvat kustannukset.

#### Muut kustannukset

#### Kokous-, tarioilu- ja edustuskulut

Kohtuullisina kokous-, tarjoilu- ja edustuskuluina hyväksytään sellaiset kustannukset, jotka ovat perusteltuja tavanomaisen vieraanvaraisuuden tai huomaavaisuuden osoittamiseksi.

#### Arvonlisävero

Arvonlisäverokustannuksina hyväksytään vain ne maksetut arvonlisäverot, jotka jäävät toiminnan lopullisiksi kustannuksiksi ja joista hanketoimija ei saa palautusta.

#### Hankkeen raportoinnin kustannukset

Hankkeen raportoinnista ja avustuksen käyttöä koskevasta selvityksestä aiheutuvat kustannukset ovat hyväksyttäviä kustannuksia. Hankkeen toteutuksen jälkeen 30.6.2023 jälkeen syntyvät kustannukset ovat hyväksyttäviä vain, mikäli ne liittyvät välittömästi hankkeen raportointiin, kuten loppuraportin viimeistelytyön sekä hanketta koskevan tilintarkastajan lausunnon kustannukset.

#### Kustannukset, joita ei hyväksytä

Hyväksyttäviä kustannuksia eivät ole:

- poistot ja laskennalliset erät kuten laskennalliset vuokrat ja varaukset (pois lukien  $\bullet$ lomapalkkavaraus). Laskennalliset kulut eivät perustu toteutuneisiin kuluihin eikä niihin liity rahavirtaa (esim. avustuksen saajan omistamasta tilasta ei voi jyvittää laskennallista vuokraa hankkeen kuluiksi).
- lainojen lyhennykset, rahoituskulut tai korot
- ei-lakisääteiset lisäeläkkeet tai tulospalkkiot
- liike- ja sijoitustoiminnan kustannukset
- oikeudenkäyntikulut tai oikeuden langettamat korvaukset sekä muut rangaistusluonteiset maksut, kuten takaisinperinnästä suoritettavat velvoitteet, sakot, viivästyskorot tai muistutusmaksut
- tilojen rakentamisesta, laajentamisesta tai perusparannuksesta aiheutuvat kustannukset
- ahkeruusraha tai siihen rinnastettava korvaus (työtoimintaraha tai työosuusraha)
- irtisanomiskorvaukset ja maksetut palkat ilman työntekovelvoitetta (esimerkiksi irtisanomistilanteessa)
- rahana tai siihen verrattavana suorituksena annetut lahjat
- muun toiminnan kustannukset tai alijäämät
- sosiaalihuollon ammattihenkilöistä annetun lain (817/2015) 5§:ssä tai terveydenhuoltolain (1326/2010) 5 §:ssä tarkoitetusta kunnan tai muun työnantajan lakisääteisestä täydennyskoulutusvelvoitteesta aiheutuvat työnohjauskustannukset ja koulutuskustannukset.

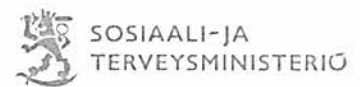

#### Valtionavustuksella hankittu omaisuus

Valtionavustuksella hankittua omaisuutta ei saa käyttää pysyvästi muuhun kuin valtionavustuspäätöksessä määriteltyyn käyttötarkoitukseen. Omaisuuden omistus- tai hallintaoikeutta ei saa luovuttaa toiselle valtionavustuksella hankitun omaisuuden käyttöaikana. Tällä päätöksellä omaisuuden käyttöajaksi määrätään kymmenen vuotta valtionavustuksen viimeisen erän maksamisesta. Omaisuus voidaan kuitenkin luovuttaa toiselle julkisen hallinnon toimijalle, joka tuottaa avustettavaan toimintaan liittyvää palvelua, esimerkiksi uudistettaessa sosiaali- ja terveydenhuollon rakennetta.

#### Hankintalain mukainen kilpailuttaminen

Hanketoimijoiden tulee noudattaa hankintalainsäädäntöä (laki julkisista hankinnoista ja käyttöoikeussopimuksista, 1397/2016). Valtioon, kuntiin tai seurakuntiin kuulumaton toimija on hankintalain tarkoittama hankintayksikkö ja velvollinen kilpailuttamaan hankintansa hankintalain mukaisesti, jos se täyttää hankintalaissa määritellyt julkisoikeudellisen laitoksen tunnusmerkit tai saa avustusta tiettyyn hankintaan yli 50 % hankinnan arvosta.

#### Pienhankinnat

Kaikki hankinnat tulee tehdä kokonaistaloudellisesti edullisimmalla tavalla. Vaikka hankinta ei kuuluisi julkisista hankinnoista annetun lain soveltamisalaan, kaikki vähäistä suuremmat hankinnat avustettavaan toimintaan (hankinnan arvo 20 000 euroa + alv tai enemmän) on toteutettava pyytämällä tarjouksia useammalta kuin yhdeltä tavaran- tai palveluntoimittajilta. Jos hankintakokonaisuus toteutetaan erillisinä osina, kaikkien osien ennakoitu arvo on otettava huomioon hankinnan kokonaisarvoa laskettaessa.

Jos hankinta tehdään esimerkiksi sen luonteesta johtuen tekemään ilman vertailtavia tariouksia. edellytetään perusteluita valitun toimintatavan osalta.

Tarjouspyyntöihin ja tarjouksiin liittyvät asiakirjat on säilytettävä huolellisesti osana hallinto- ja kirjanpitoaineistoa ja ne tulee toimittaa pyydettäessä ministeriölle.

Jos hanketoimija tuottaa tarvitsemansa palvelun tai tavaran itse, hyväksyttävinä kuluina huomioidaan vain palvelun tai tavaran todelliset tuotantokustannukset ilman katetta.

#### Velvollisuus edistää tasa-arvoa ja yhdenvertaisuutta

Avustuksen saajan tulee toiminnassaan edistää tasa-arvoa ja yhdenvertaisuutta, sekä noudattaa tasaarvolaissa (laki naisten ja miesten välisestä tasa-arvosta 609/1986) ja yhdenvertaisuuslaissa (1325/2014) säädettyjä työnantajavelvoitteita.

#### Työajanseurannan järjestäminen

Avustuksella katettavaksi esitettävien henkilöstökustannusten on perustuttava todelliseen työskentelyyn avustetussa toiminnassa. Jos avustettuun toimintaan osallistuva työntekijä työskentelee myös hanketoimijan muussa toiminnassa, tulee tämän työajan käyttö todentaa pitämällä työtehtävien suorittamisesta seurantaa.

Työajanseuranta voidaan toteuttaa eri tavoin, mutta sen tulee olla tuntiperusteista ja jatkuvaa. Työajanseurantatiedot tulee dokumentoida luotettavasti. Sekä työntekijä että esimies allekirjoittavat (kuittaavat) työaikaseurannan. Työajanseurantatiedot on esitettävä pyydettäessä.

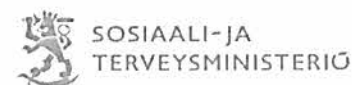

Jos avustettavan toiminnan työtehtäviin palkatut työntekijät työskentelevät täysimääräisesti vain tämän päätöksen mukaisessa avustetussa toiminnassa, riittää, että hanketoimija huolehtii vain työaikalain mukaisesta tvöaikakirjanpidosta. Ministeriö ei tällöin edellytä erillistä työajan käytön seurantaa.

Avustettavalle toiminnalle kirjatut osuudet henkilöstökuluista tulee täsmäyttää tvöaian seurannan mukaisiin toteutuneisiin työtunteihin. Täsmäytys ja mahdolliset oikaisut kirjanpitoon tulee tehdä viimeistään tilinpäätösvaiheessa. Tällaiset oikaisut voivat kohdistua palkkakuluihin, palkan lakisääteisiin sivukuluihin ja vapaaehtoisiin henkilöstökuluihin. Myös sairauspoissaolojen, loma-ajan palkkojen ja lomarahojen kustannukset tulee kohdistaa eri kustannuspaikoille toteutuneiden työtuntien suhteessa.

#### **Muut ehdot**

Hankkeen eri vaiheissa tulee varmistaa sujuva alueellinen yhteistyö muiden aihealuetta lähellä olevien, alueella toteutettavien hankkeiden kanssa (kuten Tulevaisuuden sosiaali-ja terveyskeskusohjelma, asunnottomuutta vähentävien sote-palvelujen kehittäminen. Ehkäisevän päihdetvön ohielma. Työkykyohjelma tai Valtakunnallisen nuorisotyön ja -politiikan ohjelma). Lisäksi hankkeen on tehtävä yhteistyötä muiden samassa valtionavustushaussa rahoitettavien hankkeiden kanssa. Yhteistyö on kuvattava Hankesalkkuraportoinnin yhteydessä.

Hankkeessa syntyneiden tuotosten tulee olla hankkeen päätyttyä vapaasti hyödynnettävissä, eikä niihin liittyvillä tekijänoikeuksilla saa rajoittaa tuotosten hyödyntämistä. Poikkeuksen muodostavat moraaliset tekijänoikeudet, esimerkiksi hankkeessa syntyvän julkaisun yhteydessä on mainittava julkaisun kirjoittaneen henkilön nimi. Hanketoimijat eivät saa periä maksua avustuksella tuotettujen tuotosten tekijänoikeuksien myöhemmästä hyödyntämisestä.

Hankehallinnoijan tulee asettaa hankkeelle ohjausryhmä, jossa on hankkeen toiminnan kannalta kattava edustus kunnan/alueen eri toimijoista. Ohjausryhmän kokousten pöytäkirjat on vietävä hankesalkkuun.

#### Hankeaineiston säilyttäminen

Kaikkien hanketoimijoiden tulee säilyttää hankkeeseen liittyvä kirjanpito sekä muu aineisto siten, että valtionavustuksen käytön valvonta on mahdollista myös hankkeen päättymisen jälkeen. Valtionavustuslain (688/2001) 29 §:n mukaan velvollisuus palauttaa valtionavustus tai sen osa raukeaa, kun kymmenen vuotta on kulunut valtionavustuksen tai sen viimeisen erän maksamisesta. Hallinnoija huolehtii siitä, että hankkeen aineisto säilytetään kymmenen vuoden ajan avustuksen viimeisen erän maksamisen jälkeen.

#### Kirjanpito

Hanketoimijoiden on järjestettävä kirjanpitonsa kirjanpitolaissa säädetyllä tavalla ja siten, että avustuksen käyttöä voidaan kirjanpidosta luotettavasti seurata. Hankkeen kirjanpidon tulee olla selkeästi kunkin hanketoimijan muusta kirjanpidosta erikseen raportoitavissa. Kirjanpidon tilit ja vientiselitteet tulee nimetä huolellisesti siten, että ne ovat riittävän informatiivisia oikeiden tietojen antamiseksi avustuksen käytöstä.

Hanketoimijoiden on järjestettävä tilintarkastus tilintarkastuslaissa (1141/2015) säädetyllä tavalla.

#### Hankeraportointi

Hankkeen etenemisestä tulee raportoida valtionhallinnon hankesalkkuun (hankesalkku.dvv.fi). Tämän päätöksen liitteenä on asiaa koskeva raportointiohje. Sosiaali- ja terveysministeriö voi ohjeistaa hankeraportoinnista vielä hankkeen edetessä.

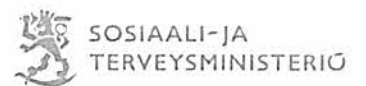

#### Muutoksista ilmoittaminen hankkeen aikana

Hankeavustus kohdentuu kehittämistyöhön, jossa voi ja tulee kiinnittää huomiota ajankohtaiseen tilanteeseen ja muutoksiin hankkeen toimintaympäristössä (esim. Covid-19-kriisin jälkihoito). Jos hankkeen sisältöön tai talousarvioon on tarpeen tehdä muutoksia avustuspäätöksen jälkeen, on avustuksen saajan oltava etukäteen yhteydessä sosiaali- ja terveysministeriöön. Ministeriö arvioi annettujen tietojen pohjalta muutospäätöksen tarvetta. Valtionavustuksen maksamisen edellytyksenä on, että muutoksista huolimatta valtionavustuksen myöntämisen perusteet edelleen täyttyvät.

#### Avustuksen käyttöä koskeva selvitys

Hankkeen päätyttyä hankehallinnoijan on tehtävä selvitys hankkeesta, sen etenemisestä ja toteuttamisesta, tuotoista sekä kustannuksista. Valtionavustusselvitys tehdään sosiaali- ja terveysministeriön verkkosivuilta löytyvälle lomakkeelle.

Selvitykseen liitetään:

- selvitys hankkeen lopullisista kustannuksista yhteensä;
- lopulliset pääkirjan otteet ja tuloslaskelmat koskien hankkeen koko toteutusaikaa erikseen kaikilta toteuttajilta;
- yli 200 000 euroa avustusta käyttäneiden hankkeiden osalta lisäksi auktorisoidun tilintarkastajan lausunto siitä, että avustus on käytetty päätöksen mukaiseen tarkoitukseen. Hankehallinnojia valitsee tilintarkastajan, joka laatii yhteisen lausunnon kaikkien hanketoimijoiden osalta.

Lisäksi hankesalkkuun laaditaan tiivis raportti hankkeen toteutumisesta. Sen tulee sisältää kuvaus hankkeen keskeisistä tuloksista sekä havaituista hyvistä toimintakäytännöistä.

Selvitys on annettava mahdollisimman pian hankkeen päättymisen jälkeen ja viimeistään kuuden kuukauden kuluessa hankkeen päättymisestä. Selvitys valtionavustuksen käytöstä toimitetaan Lounais-Suomen aluehallintovirastoon osoitteella Lounais-Suomen aluehallintovirasto, PL 4, 13035 AVI.

#### Valtionapuviranomaisen valvontaoikeus

Hankehallinnoijan on annettava sosiaali- ja terveysministeriölle valtionavustuspäätöksen ehtojen noudattamisen valvomiseksi oikeat ja riittävät tiedot sekä osallistuttava kutsuttaessa valtionapuviranomaisen järjestämiin hankkeen toteuttamista, seurantaa ja arviointia koskeviin tilaisuuksiin.

Sosiaali- ja terveysministeriöllä tai ministeriön valtuuttamalla tarkastajalla on oikeus suorittaa valtionavustuksen maksamisessa ja käytön valvonnassa tarpeellisia tämän päätöksen mukaiseen toimintaan sekä toiminnan talouteen kohdistuvia tarkastuksia. Tarkastusta suorittavalla on oikeus saada veloituksetta haltuunsa tarkastuksen edellyttämät tiedot ja asiakirjat. Hanketoimijat ovat velvollisia avustamaan tarkastuksen toteuttamisessa. Valtiontalouden tarkastusvirastolla on myös tarkastusoikeus.

Terveyden ja hyvinvoinnin laitos ja Lounais-Suomen aluehallintovirasto voivat avustaa sosiaali- ja terveysministeriötä hankkeen valvonnassa ja tarkastuksessa, jos sosiaali- ja terveysministeriö niin määrää.

Maksatuksen keskeytys ja valtionavustuksen takaisinperintä

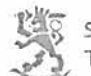

Jos avustusta on käytetty muuhun kuin avustuspäätöksen mukaiseen tarkoitukseen tai avustuspäätökseen otettuja ehtoja ja rajoituksia ei ole noudatettu, voi ministeriö päätöksellään määrätä avustuksen maksamisen lopetettavaksi sekä jo maksetun avustuksen tai sen osan takaisin perittäväksi.

Ministeriöllä on velvollisuus avustuksen takaisinperintään, jos avustusta on käytetty olennaisesti muuhun tarkoitukseen kuin se on myönnetty tai jos avustuksen saaja on antanut ministeriölle väärän tai harhaaniohtavan tiedon sellaisesta seikasta, ioka on olennaisesti vaikuttanut avustuksen saantiin, määrään tai ehtoihin, tai salannut sellaisen seikan.

Velvollisuus takaisinperintään syntyy myös, jos avustuksen saaja on olennaisesti rikkonut avustuksen käyttämistä koskevia säännöksiä tai avustuspäätöksen ehtoja.

Ennen takaisinperintään ryhtymistä, tai sen aikana, on ministeriöllä oikeus asettaa avustus maksukieltoon, jos on perusteltu aihe epäillä, että sitä ei ole käytetty avustuspäätöksen mukaiseen tarkoitukseen. Maksukielto voidaan asettaa myös, jos on perusteltu aihe epäillä, että avustuksen saaja ei ole antanut avustuksen maksamista tai valvomista varten oikeita tai riittäviä tietoja.

Avustuksen saajan on maksettava takaisin perittävälle määrälle avustuksen maksupäivästä korkolain (633/1982) 3 §:n 2 momentin mukaista vuotuista korkoa lisättynä kolmella prosenttiyksiköllä. Jos takaisin perittävää määrää ei makseta viimeistään ministeriön asettamana eräpäivänä, sille on maksettava vuotuista viivästyskorkoa korkolain 4 §:n 3 momentissa tarkoitetun korkokannan mukaan.

#### Yhteyshenkilöt ja lisätietojen antaja

Sosiaali- ja terveysministeriön yhteyshenkilönä toimii erityisasiantuntija Soile Ridanpää soile.ridanpaa@gov.fi, puh. 0295 163506. Hän antaa tarvittaessa myös tätä päätöstä koskevia lisätietoja.

Terveyden ja hyvinvoinnin laitoksen yhteyshenkilönä toimii ylilääkäri Outi Linnaranta, puh. 0295 247517, outi.linnaranta@thl.fi

Lounais-Suomen aluehallintoviraston yhteyshenkilönä maksatusasioissa toimivat Jaana Jaakkola, puh. 0295 018 070, etunimi.sukunimi@avi.fi ja Tuula Suvanto, puh. 02950 18 055, etunimi.sukunimi@avi.fi Anne Seppälä, etunimi.sukunimi@avi.fi, puh. 0295 018010, Tuire Raudaskoski, puh. 0295 018232, etunimi.sukunimi@avi.fi

#### Sovelletut oikeusohjeet

Valtionavustuslaki (688/2001)

Valtioneuvoston asetus sosiaali- ja terveydenhuollon kehittämishankkeiden valtionavustuksista vuonna 2020 - 2023 (13/2020)

Valtion talousarvio vuodelle 2020 (1546/2019) ja siinä asetettu määräraha

Hallintolaki (434/2003)

#### Muutoksenhaku

Sosiaali- ja terveysministeriön päätökseen saa valtionavustuslain 34 §:n mukaan vaatia oikaisua siten kuin hallintolaissa (434/2003) säädetään. Oikaisuvaatimusosoitus on tämän päätöksen liitteenä. Oikaisuvaatimukseen annettuun päätökseen saa hakea muutosta valittamalla hallinto-oikeuteen siten kuin oikeudenkäynnistä hallintoasioissa annetussa laissa (808/2019) säädetään.

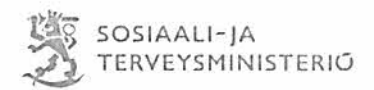

 $10(10)$ 

Illi hut

Aki Lindén

Perhe- ja peruspalveluministeri

Falo Rickcupai

Erityisasiantuntija

- Liitteet Oikaisuvaatimusosoitus Raportointiohje (hankesalkku)
- Hankehallinnoija ja päätöksessä mainitut Jakelu
- **Tiedoksi** Sosiaali- ja terveysministeriö

- STM APO/OHO/TUTO/YTO Talousasiat - YPA valtionavustukset

Lounais-Suomen aluehallintovirasto

- Jaana Jaakkola - Tuula Suvanto

- Anne Seppälä

- Tuire Raudaskoski

THL Terveyden ja hyvinvoinnin laitos

- Outi Linnaranta

- Jaana Suvisaari

- Timo Partonen

### **OIKAISUVAATIMUSOSOITUS**

### **Viranomainen**

Asianosainen, joka katsoo, että valtionavustuspäätöksen tekemisessä on tapahtunut virhe, voi vaatia siihen oikaisua sosiaali- ja terveysministeriöltä. Oikaisuvaatimuskirjelmä osoitetaan sosiaali- ja terveysministeriölle ja se on toimitettava sosiaali- ja terveysministeriön kirjaamoon**.** Oikaisuvaatimuksen käsittelystä ei peritä maksua.

### **Oikaisuvaatimusaika**

Oikaisuvaatimus on tehtävä 30 päivän kuluessa valtionavustuspäätöksen tiedoksisaannista. Jos oikaisuvaatimusajan viimeinen päivä on pyhäpäivä, lauantai, itsenäisyyspäivä, vapunpäivä, jouluaatto tai juhannusaatto, oikaisuvaatimusaika jatkuu vielä seuraavana arkipäivänä.

### **Oikaisuvaatimuksen sisältö**

Oikaisuvaatimus on tehtävä kirjallisesti. Siinä on ilmoitettava

- oikaisua vaativan nimi ja kotikunta
- valtionavustuspäätös, johon haetaan oikaisua, miltä kohdin valtionavustuspäätökseen haetaan oikaisua, mitä muutoksia siihen vaaditaan tehtäväksi ja millä perusteilla oikaisua vaaditaan
- postiosoite ja puhelinnumero, joihin asiaa koskevat ilmoitukset oikaisua vaativalle voidaan toimittaa.

Jos oikaisua vaativan puhevaltaa käyttää hänen laillinen edustajansa tai asiamiehensä tai jos oikaisuvaatimuksen laatijana on joku muu henkilö, oikaisuvaatimuskirjelmässä on ilmoitettava myös tämän nimi ja kotikunta. Oikaisua vaativan, tämän laillisen edustajan tai asiamiehen on allekirjoitettava oikaisuvaatimuskirjelmä.

### **Oikaisuvaatimuksen liitteet**

Oikaisuvaatimuskirjelmään on liitettävä

- valtionavustuspäätös, johon oikaisua haetaan, alkuperäisenä tai jäljennöksenä
- asiamiehen valtakirja
- asiakirjat, joihin oikaisuvaatimuksen tekijä vetoaa vaatimuksensa tueksi, jollei niitä ole jo aikaisemmin toimitettu sosiaali- ja terveysministeriölle.

### **Oikaisuvaatimuskirjelmän toimittaminen perille**

Sosiaali- ja terveysministeriölle osoitetun oikaisuvaatimuskirjelmän voi viedä valittaja itse tai hänen valtuuttamansa asiamies osoitteeseen Ritarikatu 2B (Valtioneuvoston jakelukeskus) ma - pe klo 8.00-16.15. Sen voi omalla vastuullaan lähettää myös postitse, sähköpostilla, telekopiona tai toimittaa lähetin välityksellä. Postiin oikaisuvaatimuskirjelmä on jätettävä niin ajoissa että se ehtii perille oikaisuvaatimusajan viimeisenä päivän ennen aukioloajan päättymistä.

Sosiaali- ja terveysministeriön postiosoite PL 33, 00023 Valtioneuvosto käyntiosoite (asiakirjoja jätettäessä) Ritarikatu 2B, 00170 Helsinki sähköpostiosoite kirjaamo.stm@gov.fi puhelinvaihde 0295 16001 telekopio 09 6980 709

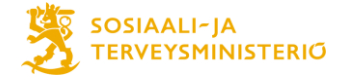

# **Hankesalkkuraportointiohjeet Mielenterveysosaamisen vahvistaminen kunnissa kehittämishankkeille**

## **Sisällys**

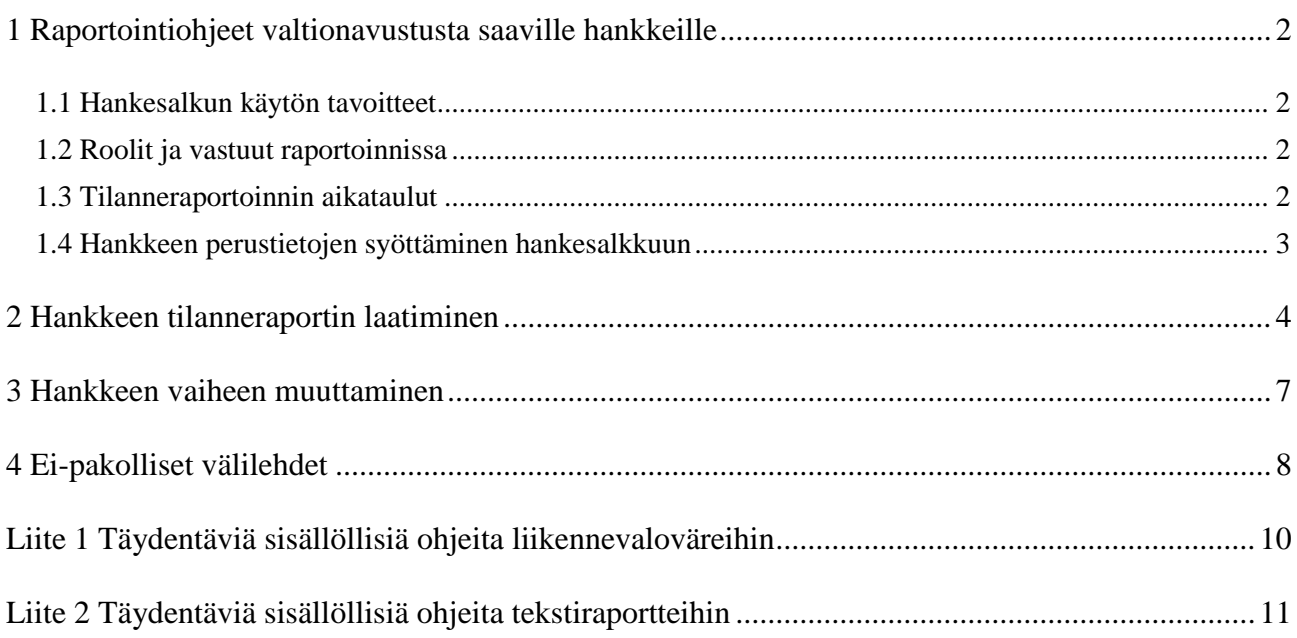

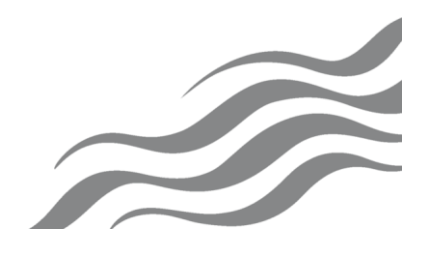

# <span id="page-12-0"></span>**1 Raportointiohjeet valtionavustusta saaville hankkeille**

# <span id="page-12-1"></span>**1.1 Hankesalkun käytön tavoitteet**

Hankesalkku on valtionhallinnon yhteinen raportointityökalu, jota käytetään hankkeiden seurantaan koko niiden elinkaaren ajan. Hankesalkkua ylläpitää Digi- ja väestötietovirasto ja se löytyy osoitteesta [https://hankesalkku.dvv.fi.](https://hankesalkku.dvv.fi/)

STM:ssä hankesalkkua hyödynnetään hankkeiden seurantaan ja määräaikaisraportointiin. STM hyödyntää hankesalkun tietoja esimerkiksi erilaisiin yhteenvetoihin hankekokonaisuuden etenemisestä. Etenemisestä raportoidaan muun muassa ministeriön johdolle. Siten on tärkeää, että hankkeet raportoivat toiminnastaan aikataulussa, selkeästi ja konkreettisesti, jotta tiedoista voidaan koostaa hankekokonaisuuden etenemistä kuvaavia kokonaisuuksia. Tässä ohjeessa opastetaan raportointikäytännöt Mielenterveysosaamisen vahvistaminen kunnissa- hankehaussa valtionavustusta saaneille hankkeille.

Hankesalkkuseurannan aloittamiseksi jokainen hanke toimittaa hankehallinnon tukeen Vappu Kurjelle (vappu.kurki(at)gov.fi) hankepäällikön ja päivittäjä/päivittäjien (tilanneraporttien laatijoiden) tiedot (etu- ja sukunimi ja sähköpostiosoite). Tietoja voi myöhemmin täydentää.

Hankehallinnon tuki toimittaa hankepäällikölle ja päivittäjille ohjeen. Tunnukset saatuaan hankepäällikkö/päivittäjä syöttää hankesalkkuun hankkeen tarkemmat tiedot (ks. jäljempänä).

# <span id="page-12-2"></span>**1.2 Roolit ja vastuut raportoinnissa**

Hankkeen omistaja tarkoittaa hankkeesta vastaavaa henkilöä STM:ssä.

Hankepäällikkö (hankesalkussa myös nimellä projektipäällikkö) huolehtii oman hankkeensa tietojen ylläpidosta sekä tilanneraportoinnista hankesalkussa sovitussa laajuudessa ja aikataulussa. Hankepäällikkö toimii yhteyshenkilönä hankkeen ja STM:n välillä.

Päivittäjät päivittävät hankepäällikön kanssa sovitusti hankkeen tietoja. Päivittäjiä voi olla yksi tai useampi hankepäällikön lisäksi. Hankepäällikkö sopii työnjaosta päivittäjien kanssa.

Hankesalkun teknisestä tuesta sekä käyttöoikeuksien antamisesta vastaa Vappu Kurki (vappu.kurki(at)gov.fi).

Raportoinnin sisällöllisestä neuvonnasta vastaavat Soile Ridanpää STM ja Outi Linnaranta THL.

### <span id="page-12-3"></span>**1.3 Tilanneraportoinnin aikataulut**

Hankkeen edistymisen raportointi tapahtuu hankesalkun kautta **yleensä** kahden kuukauden **jaksoista** alla olevan taulukon määräaikojen mukaisesti.

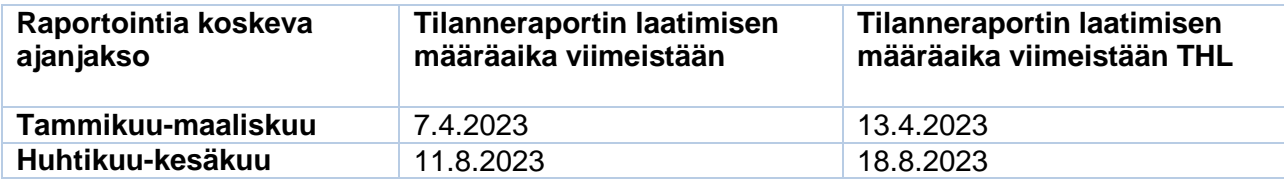

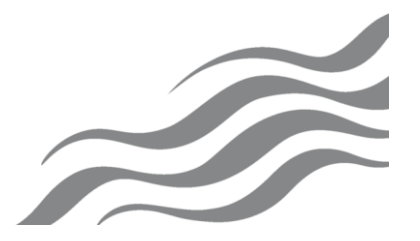

### <span id="page-13-0"></span>**1.4 Hankkeen perustietojen syöttäminen hankesalkkuun**

Hankesalkku aukeaa aina sen näkymän kohdalta, joka käyttäjällä on ollut viimeiseksi auki.

**Omat hankkeet,** joihin käyttäjä on merkitty omistajaksi, hankepäälliköksi tai päivittäjäksi, näkyvät hankesalkun etusivulla (kuva 1). Hankkeet saa helposti auki hankkeen nimeä kaksoisklikkaamalla. Muilta sivuilta aloitusnäkymään voi palata vasemman yläkulman *Keto*-ikonista.

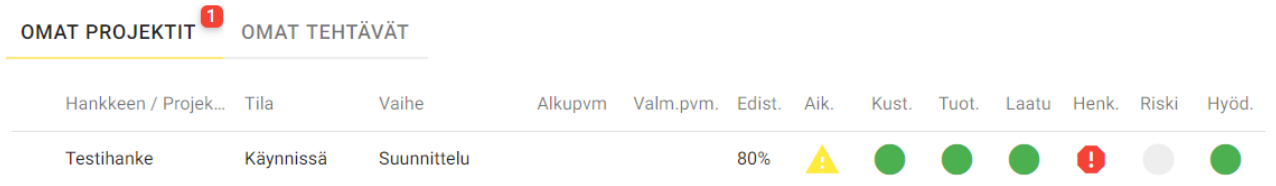

Kuva 1. Omien hankkeiden listaus hankesalkun etusivulla.

Perustettaessa hanketta tai sen vaihetta ei kaikkien tietojen tarvitse olla selvillä, vaan tietojen tarkentuessa ne täydennetään hankesalkkuun. Mikäli hankkeen tavoitteissa tai aikatauluissa tapahtuu merkittäviä muutoksia, tulee muutokset päivittää hankesalkkuun välittömästi.

### **Seuraavat tiedot ovat STM:n hankehallinnan täyttämiä.**

- Hankkeen nimi
- Projektikoodi (ei saa muuttaa)
- Omistaja (Omistaja ext- kanttään voi kirjoittaa projektin omistajan kunnassa)
- Hanke- tai projektipäällikkö (ilmoitetaan aina STM:lle)
- Päivittäjät (ilmoitetaan aina STM:lle)
- Hallinnonala
- Virasto / Laitos luokittelut 1–3
- Yhteiset luokittelut 1–2
- Laajuus
- Hallinnonalan ohjelmat
- HA-luokittelut 1-3

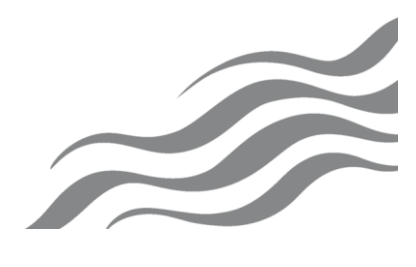

## **Hankepäällikkö/päivittäjä täydentää seuraavat osiot:**

- Hankkeen vaihe. Vaihe kuvaa hankkeen elinkaarta (idea, valmistelu, suunnittelu, toteutus, lopetus ja hyötyjen arviointi). Vaiheesta toiseen hanke siirretään välineessä P0-P5 -porttien kautta.
- Aloitus- ja päättymispäivämäärä
- Hankkeen tarkoitus

# **Kuvaukset-välilehdelle hankepäällikkö/päivittäjä täydentää seuraavat tiedot:**

- Tausta ja yleiskuvaus. Kuvaa tässä osiossa hankkeen vaiheet.
- Keskeiset hyödyt
- **Tavoitteet**
- Tuotokset. Kuvaa hankkeen aikana syntyneet tuotokset ja lopputuotokset.
- Riippuvuudet. Kuvaa hankkeen yhteistyö alueen Tulevaisuuden sote-keskusohjelmaan. Kuvaa mahdolliset muut riippuvuudet esimerkiksi muihin meneillä oleviin hankkeisiin tai ohjelmiin esim. lastensuojelun monialainen kehittäminen, asunnottomuutta vähentävien sote-palvelujen kehittäminen, Työkykyohjelma tai Valtakunnallien nuorisotyön- ja politiikan ohjelma.
- Tiedot syötetään niille varattuihin tietokenttiin. Tiedot tallentuvat automaattisesti, eikä niitä tarvitse erikseen tallentaa.

# <span id="page-14-0"></span>**2 Hankkeen tilanneraportin laatiminen**

Hankkeen tilanneraportit laaditaan edellä mainitussa aikataulussa. Tämän ohjeen liitteenä on täydentävä ohjeistus tilanneraporttien sisällöistä sekä liikennevalojen väreistä. STM voi ohjeistaa vielä erikseen hankkeiden edetessä tilanneraporttien sisällöistä.

- Hankkeesi ylätasolle laaditaan tilanneraportti, joka sisältää koko hanketta koskevat liikennevalot. Tilanneraportin arvioinnissa otetaan huomioon seuraavat osa-alueet siltä osin, kuin relevanttia kyseessä olevalle hankkeelle: mielenterveysosaamisen vahvistuminen, toimintakulttuurin muutos, asiakasosallisuuden toteutuminen ja menetelmien toimeenpano (ks. liite 1).
- Lisäksi hankkeella on alaprojekteina viestintä. Tälle alaprojektille määritellään liikennevalovärit ja täytetään tekstikuvaus.

Kun laadit tilanneraporttia, etene seuraavasti:

- 1) Avaa *Tilanneraportti*-välilehti (kuva 3)
- 2) Arvioi hankkeen *edistyminen* prosenttilukuna suhteessa hankesuunnitelmaan (0 % aloittamatta - 100 % valmis).
	- Arvioi hankkeelle liikennevalovärit seitsemästä osa-alueesta: aikataulu, kustannukset, tuotosten laatu, tuotosten laajuus, henkilöstö, riskit ja hyödyt. Peilaa värien valinnassa tilannetta suhteessa hankesuunnitelmaan. Katso tämän ohjeen liitteestä 1 tarkemmat kuvaukset värien merkityksestä. Täytä tekstikuvaukset.
- 3) Lisää raportointiajanjaksolla järjestettyjen ohjausryhmien pöytäkirjat liitteeksi.
	- Voit lisätä harkintasi mukaan muita olennaisia liitteitä tai linkkejä raporttiisi. Huomioi kuitenkin, että kaiken olennaisen tiedon raportointijaksolta on sisällyttävä tekstiraportteihin. Liitteet toimivat vain lisätietona ja täydennyksinä tekstiosioihin.

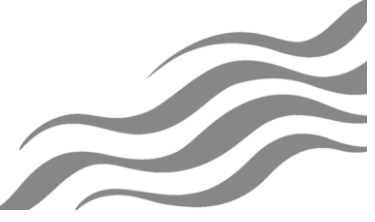

4) Lisää kohtiin Raportointi alkupvm ja Raportointi loppupvm tieto, miltä ajanjaksolta raportti on kirjoitettu, esim. 1.3.2023 ja 30.4.2021.

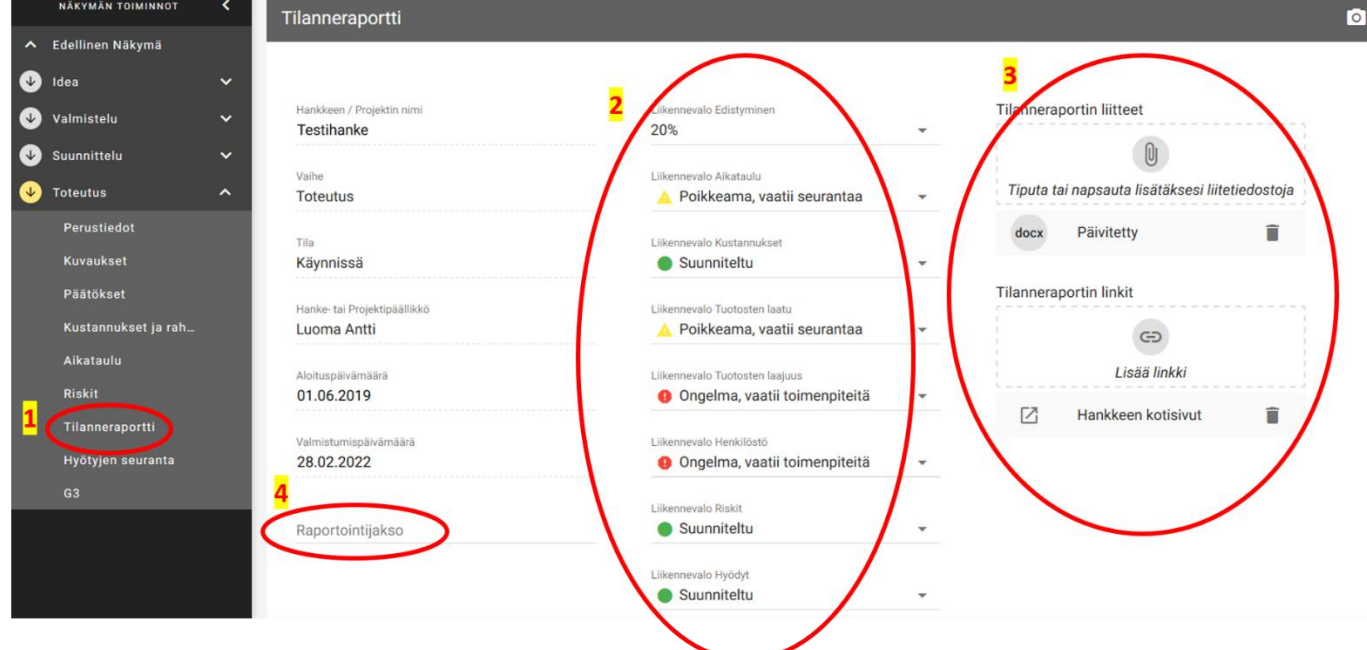

Kuva 3. Hankkeen edistymisen tilanne *Tilanneraportti*-välilehdellä.

5) Siirry sivun alalaitaan, ja täytä tekstit seuraaviin osioihin:

- 1) Yleistilanne suhteessa hankesuunnitelmaan
- 2) Mahdolliset poikkeamat, ongelmat tai riskit. Huomioi erityisesti ne alueet, jotka määrittelit liikennevaloissa punaisella tai keltaisella.
- 3) Keskeiset aikaansaannokset raportointikaudella
- 4) Keskeiset tehtävät seuraavalla raportointikaudella

Kuvaa tekstiosioihin, miten suunnitelman mukaiset tavoitteet ja tuotokset ovat edenneet, ja mitkä ovat seuraavat toimenpiteet niiden toteuttamiseksi. Katso tämän ohjeen liitteestä 2 tarkemmat ohjeet tekstiosioiden sisältöihin.

![](_page_15_Figure_9.jpeg)

Kuva 4. *Tilanneraportti* -välilehden tekstiraportit

5) Merkitse Viestintä –alasalkulle liikennevalo ja täytä tekstikuvaus.

### **Yhteistyö ja verkostoituminen**

- Osallistuminen THL:n järjestämiin työpajoihin, verkostotapaamisiin ja seminaareihin
- Viestintäyhteistyö THL:n kanssa, THL koordinoima viestintäverkosto
- Verkostoituminen ja yhteistyö muiden oman alueen hankkeiden kanssa (erityisesti Tulevai-suuden sote-keskus- ohjelma) ja toimijoiden kanssa
- Verkostoituminen muiden samantyyppistä kehittämistyötä tekevien kanssa valtakunnallisesti

### **Hankkeen oma viestintä**

- Hankkeen tavoitteiden tunnetuksi tekeminen
- Hankkeen pääviestejä koskeva viestintä.

Huomioi eri kohderyhmät:

- sote-sektorin työntekijät
- sivistystoimen työntekijät
- järjestöt
- eri ikäryhmät

Huomioi eri viestintäkanavat: paikallislehdet, some, nettisivut, muu media

- Muun hanketuen hyödyntäminen (esim. yhteistyötila, Innokylä, THL:n sivut, oppaat, Tiedä ja toimi- kortit jne.)
- Viestinnän riskien toteutumiseen valmistautuminen

Tilanneraportin tekstikuvausten on hyvä olla tiiviitä, ja niistä tulee selkeästi ilmetä kuluneen raportointijakson tilanne. Tekstikuvauksissa voi käyttää esimerkiksi ranskalaisia viivoja tekstin tiivistämiseen. Raportin pituus riippuu hankkeesta ja s:en tilanteesta, mutta yli 30 rivin mittaisia tekstejä per taulu tulisi välttää. Uusinta raporttia tehdessä vanhat kuvaukset korvataan uusilla tai muokataan tietokentät vastaamaan sen hetkistä tilannekuvaa. Jos kuvauskenttään ei ole uutta lisättävää entiseen verrattuna, voidaan vanha kuvaus säilyttää ja lisätä esimerkiksi teksti: "ei lisättävää kuluneelta raportointikaudella".

Sivun alalaidan *Julkaise valmis raportti -*painikkeesta tallennat kirjoittamasi raportin:

**PALAA NYKYISEEN TILANTEESEEN JULKAISE VALMIS RAPORTTI** 

Myös jokainen alaprojekti julkaistaan.

Ohjelma pyytää vielä varmistusta raportin julkaisulle. Tallennettu raportti ilmestyy *Tallennetut*  tilanneraportit -listaukseen (kuva 5). Listauksen ⊠-kuviosta voit siirtyä lukemaan aiempia raportteja. *Palaa nykyiseen tilanteeseen -*painikkeesta pääset puolestaan takaisiin viimeisimmälle raportille. Listauksesta voit myös poistaa esimerkiksi vahingossa tallentamasi raportin.

![](_page_16_Picture_23.jpeg)

# Tallennetut tilanneraportit

![](_page_17_Picture_75.jpeg)

<span id="page-17-0"></span>Kuva 5. Tallennetut tilanneraportit –listaus

# **3 Hankkeen vaiheen muuttaminen**

Hankkeet ovat oletuksena Suunnittelu-vaiheessa. Seuraavia vaiheita ovat Toteutus, Lopetus ja Hyötyjen arviointi. Hankkeen vaihe muutetaan Toteutus-tilaan hankepäällikön päätöksellä.

- Suunnittelu sisältää kaiken raportoitavan sen jälkeen, kun hanke on saanut valtionavustuspäätöksen, jonka avulla lähteä suunnittelemaan käytännön toteutusta. Tähän esimerkiksi liitetään avustuspäätöksen jälkeen päivitetty hankesuunnitelma ja talousarvio.
- Toteutus-vaiheessa raportoidaan käytännön toteutusta.
- Lopetus raportoidaan hankkeen päättymisen jälkeen. Tähän liitetään tiivis raportti hankkeen toteuttamisesta, joka on laadittava viimeistään 6 kuukauden kuluessa hankkeen päättymisestä.

Vaiheesta seuraavaan siirrytään sivun vasemmassa laidassa olevasta sivupalkista kohdasta P2- P5. Tästä aukeaa uusi välilehti. Välilehdelle kirjoitetaan Hyväksyntä-kommentti, jolla suljetaan vaihe. Lopuksi klikataan oikeasta alareunasta ''Hyväksy Px'' jonka jälkeen aukeaa vielä uusi ikkuna, jossa varmistetaan vaiheen hyväksyntä.

![](_page_17_Picture_10.jpeg)

Kuva 6. Valmistelu vaihetta päättäessä klikataan P1.

![](_page_17_Picture_12.jpeg)

# <span id="page-18-0"></span>**4 Ei-pakolliset välilehdet**

Hankesalkussa on myös toiminnallisuuksia, joiden käyttö on vapaaehtoista. Päätökset, aikataulut ja riskit-välilehtiä voidaan hankkeessa käyttää, jos niiden käyttö koetaan tarkoituksenmukaiseksi.

Voit lisätä päätökset-välilehdelle hankkeeseen olennaisesti liittyvät päivämäärät kuten esimerkiksi hankintapäätökset. Välilehdelle voi tallentaa myös esimerkiksi ohjausryhmän kokousten pöytäkirjat. Uusi päätös lisätään + -napista.

![](_page_18_Picture_53.jpeg)

Kuva 7. Näkymä Päätökset-välilehdellä.

Voit lisätä aikataulut-välilehdelle hankkeelle tärkeitä päivämääriä tai etappeja. Aloita klikkaamalla kohdasta Tehtävä, vaihe. Hankesalkku luo uuden tehtävän. Kun klikkaat tehtävän nimeä, aukeavat vaihtoehdot ''muokkaa tai poista''. Kun klikkaat ''muokkaa'' aukeaa uusi laatikko, johon voit täyttää tehtävän tiedot.

![](_page_18_Picture_54.jpeg)

Kuva 8. Aikataulu-välilehteä voi käyttää esimerkiksi raportointipäivien seuraamiseen.

![](_page_18_Picture_9.jpeg)

Riskeistä ja niihin varautumisesta kerrotaan hankkeiden tilanneraporteissa. Hankesalkussa on myös mahdollista hyödyntää erillistä riskit-välilehteä riskien tarkempaan hallintaan.

![](_page_19_Figure_2.jpeg)

Kuva 9. Riskikuvaaja luo visuaalisen kartan erilaisten riskien vakavuudesta ja todennäköisyydestä.

![](_page_19_Picture_4.jpeg)

# <span id="page-20-0"></span>**Liite 1 Täydentäviä sisällöllisiä ohjeita liikennevaloväreihin**

![](_page_20_Picture_178.jpeg)

![](_page_20_Picture_3.jpeg)

# <span id="page-21-0"></span>**Liite 2 Täydentäviä sisällöllisiä ohjeita tekstiraportteihin**

![](_page_21_Picture_197.jpeg)